# Adattamento di NLNX

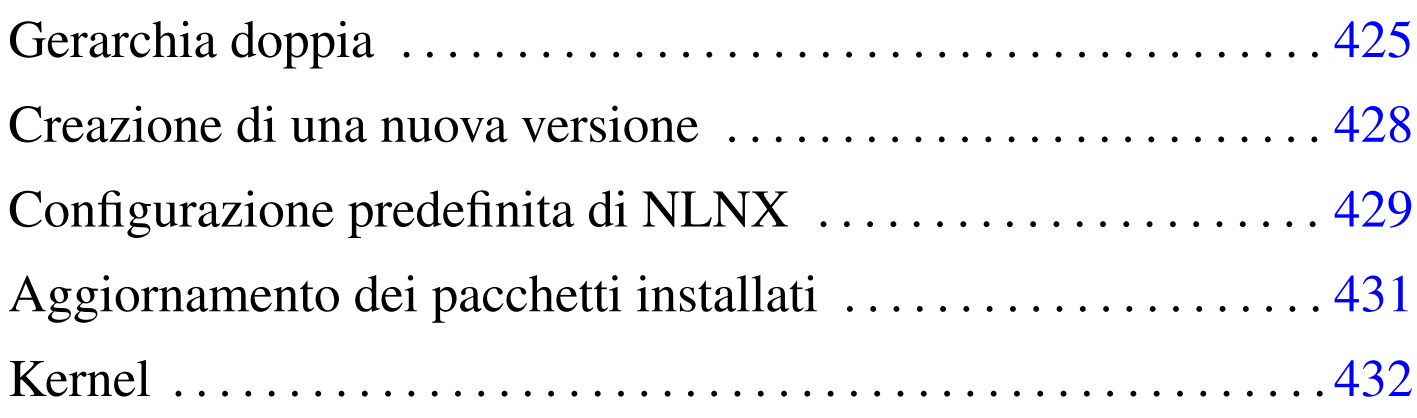

Una volta installato NLNX, è possibile aggiungere o eliminare dei pacchetti applicativi secondo la procedura prevista dalla distribuzione GNU/Linux Debian. In condizioni normali, è sufficiente il comando '**nlnxrc nlnx make**' per riprodurre il tutto in un nuovo DVD.

Alle volte potrebbe essere necessario un adattamento più consistente e a tale scopo possono servire le note di questo capitolo.

# Gerarchia doppia

Quando NLNX è installato nel disco fisso secondo la procedura normale, oltre alla struttura comune di file e directory, appare la directory '/RO-FS/', all'interno della quale, tra le altre cose, appare anche la directory 'RW-FS/' (in pratica '/RO-FS/RW-FS/').

La directory '/RO-FS/' rappresenta la radice del DVD *live* che si va a creare, mentre la directory '/RO-FS/RW-FS/' deve innestare nuovamente la struttura installata nel disco fisso; pertanto, nel file '/etc/fstab' devono apparire due righe simili a quelle seguenti:

«

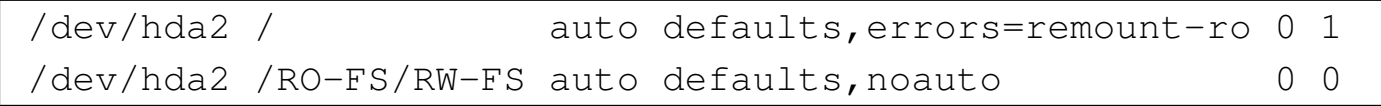

In questo caso la seconda riga non prevede un innesto automatico all'avvio, ma a ciò provvede comunque '**nlnxrc nlnx make**'.

Quando si avvia il DVD *live*, la struttura che si vede si compone in particolare della directory '/RW-FS/', la quale contiene dati non modificabili e serve per co[pi](#page-8-0)are il suo contenuto nel disco fisso, quando si va a installare NLNX.<sup>1</sup>

Figura u40.2. Confronto tra i file system durante il funzionamento da disco fisso rispetto al funzionamento da disco ottico.

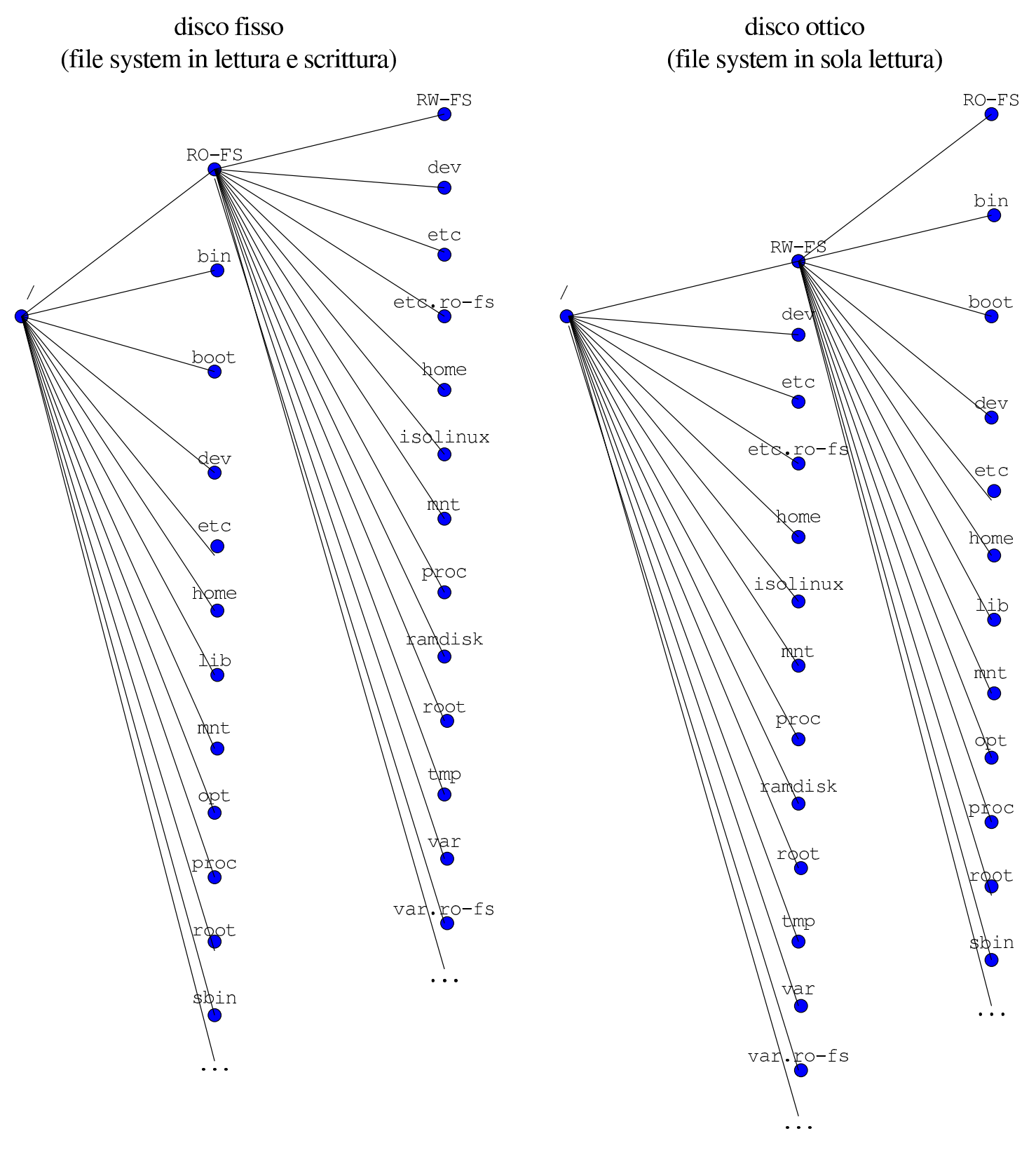

427

#### <span id="page-3-0"></span>Creazione di una nuova versione

«

La creazione di un nuovo sistema NLNX si ottiene tramite il comando '**nlnxrc nlnx make**'. Lo script '**nlnxrc**' ('/etc/script/ nlnxrc') è molto lungo e articolato; le istruzioni che riguardano la creazione di un nuovo disco sono racchiuse in una struttura '**if**'...'**elif**'...'**fi**'. In questa struttura si verifica se il comando selezionato è ammissibile, in base al fatto che l'avvio dello script avvenga da disco fisso o da DVD-ROM e al tipo di utente che lo esegue. L'istruzione che introduce la creazione di un nuovo disco è quella seguente:

```
|elif [ "$UID" = "0" ] && [ "$CDROM" = "0" ] ←-
,→&& [ "$COMMAND" = "nlnx" ] && [ "$DIRECTIVE" = "make" ]
 then
     | istruzioni_creazione_disco
 elif ...
|...
```
Tra le tante cose che avvengono qui dentro, si preparano le directory '/RO-FS/etc/' e '/RO-FS/var/', utilizzando anche il contenuto di '/RO-FS/etc.ro-fs/' e '/RO-FS/var.ro-fs/'.

In pratica, la directory '/RO-FS/etc/' viene ottenuta copiando la stessa struttura contenuta in '/etc/', sostituendo ogni file che non sia una directory con un collegamento simbolico che punta alla stessa cosa a partire da 'RW-FS/etc/'; in modo analogo procede la preparazione della directory '/RO-FS/var/'. Quindi, viene ricopiato sopra il contenuto di '/RO-FS/etc/' e di '/RO-FS/var/', quanto si trova dentro '/RO-FS/etc.ro-fs/' e '/RO-FS/var.ro-fs/' rispettivamente. Naturalmente, questa è una semplificazione; in pratica, prima di passare alla sovrapposizione delle directory '/RO-FS/

\* .RO-FS/', lo script fa qualche ritocco indispensabile.

Dovendo intervenire in modo da modificare il contenuto delle directory '/etc/' o '/var/' durante il funzionamento da disco ottico, si può agire nelle directory '/RO-FS/etc.ro-fs/' e '/RO-FS/var. ro-fs/', a meno che si tratti di una situazione che non si risolve con la semplice copia di qualcosa di diverso. Per esempio, se un collegamento simbolico contenuto in una di queste directory può creare problemi, lo si può sostituire con un file vero e proprio, che in fase di funzionamento da DVD risulterebbe modificabile. Quello che non si può fare è rimpiazzare una directory con un file e nemmeno cancellare qualcosa; in queste situazioni estreme, diventa necessario intervenire nello script '**nlnxrc**'.

#### <span id="page-4-0"></span>Configurazione predefinita di NLNX

Lo script '/etc/init.d/nlnx.config' di NLNX rimpiazza alcuni file di configurazione con altri che hanno generalmente l'estensione '.nlnx'. La tabella successiva riepiloga alcuni di questi file.

«

Tabella u40.4. Alcuni file di configurazione predefiniti di NLNX, secondo lo script '/etc/init.d/nlnx.config'.

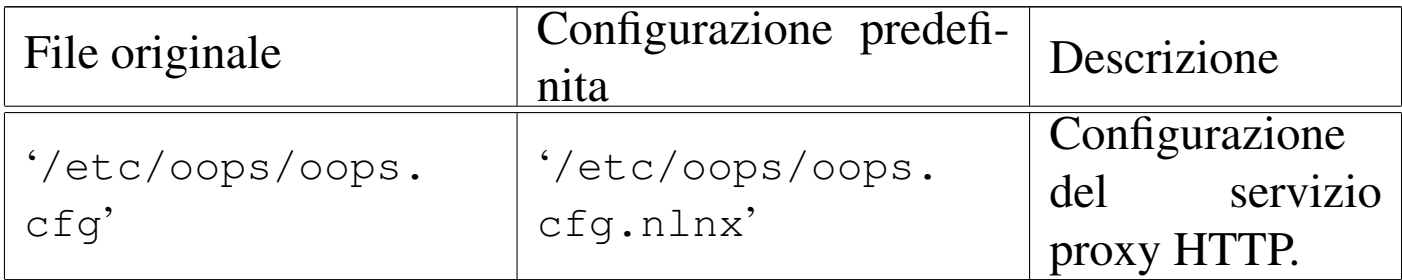

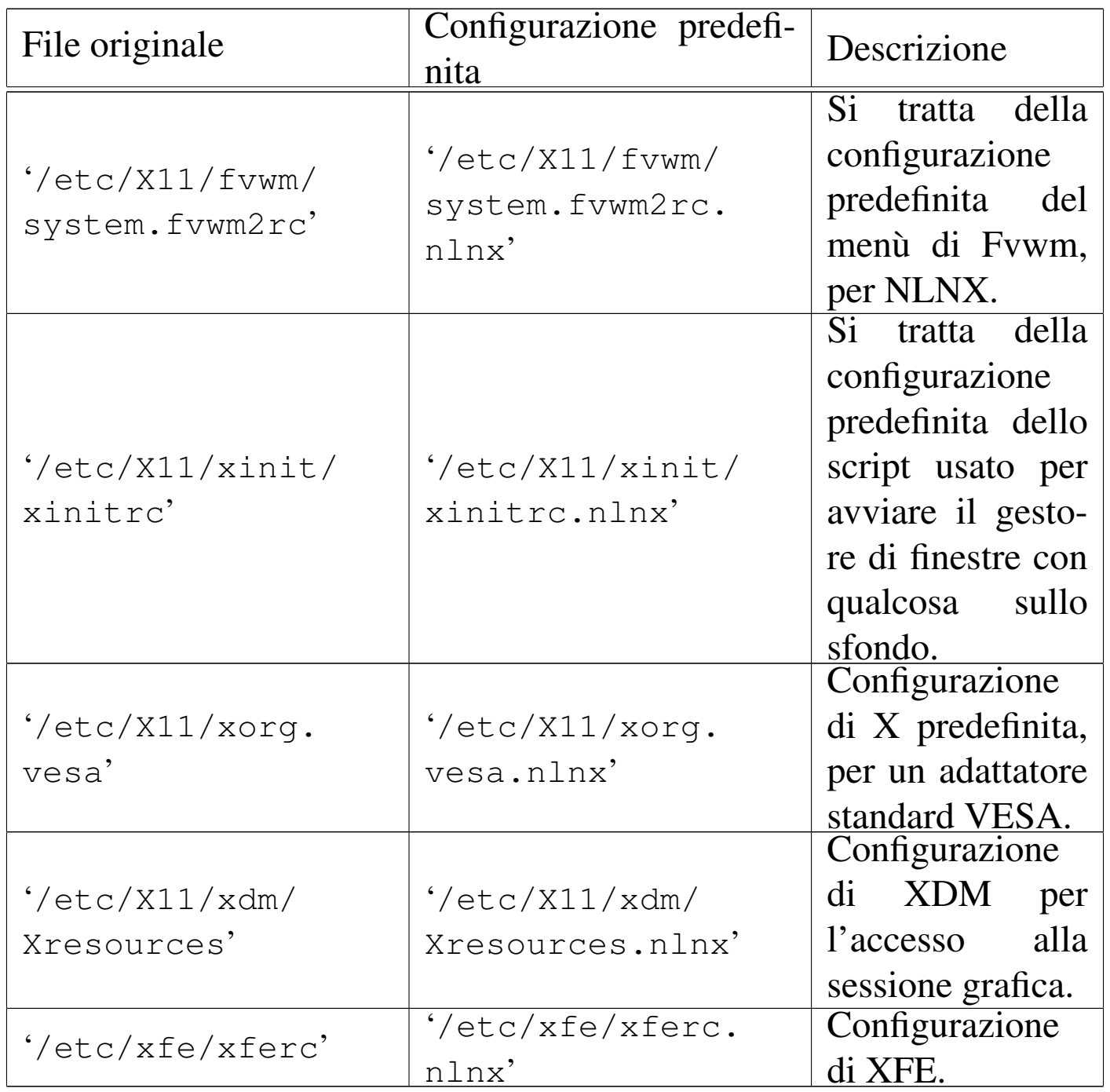

Molti altri file con estensione '.nlnx' servono a conservare una copia della configurazione standard di NLNX, ma non vengono rimpiazzati automaticamente.

## <span id="page-6-0"></span>Aggiornamento dei pacchetti installati

Una volta installato NLNX, l'aggiornamento o l'aggiunta di pacchetti può avvenire con gli strumenti consueti della distribuzione GNU/Linux Debian. In pratica conviene usare '**apt-get**', come spiegato nella sezione 7.7.

Dal momento che si presume NLNX venga installato prevalentemente a scuola, è da considerare che la rete tipica che si incontra in quel contesto obbliga l'attraversamento di un proxy HTTP, che spesso è in grado di consentire l'accesso esclusivamente da navigatori funzionanti su macchine MS-Windows. Teoricamente, '**apt-get**' può essere configurato per attraversare un proxy, come si può anche vedere negli esempi che appaiono nel file '/usr/share/doc/apt/ examples/configure-index.gz', ma non è detto che il proxy della propria realtà consenta effettivamente questo approccio.

Per risolvere il problema occorre procurarsi i pacchetti in modi differenti, per esempio usando una macchina (MS-Windows) [che consen](http://www.debian.org/)[ta l'attraver](http://www.debian.org/)samento, per accedere direttamente al sito http://www. debian[.org/](http://www.debian.org/distrib/packages) [, da dove si può raggiungere la pag](http://www.debian.org/distrib/packages)ina di ricerca dei pacchetti (http://www.debian.org/distrib/packages ). Una volta prelevati i pacchetti e copiati in qualche modo nell'elaboratore che si vuole aggiornare, si può tentare di usare '**dpkg**' con l'opzione '**-i**':

# **dpkg -i** *file\_deb*... [*Invio* ]

Purtroppo si tratta di un metodo brutale di installazione che rischia di bloccarsi per colpa di dipendenze che non sono soddisfatte; ma dagli errori che si ottengono si possono determinare quali pacchetti si devono ancora prelevare.

«

Nella sezione 7.11 vengono descritti vari accorgimenti per la gestione dei pacchetti Debian; in particolare viene mostrato un metodo per realizzare in proprio la struttura di una distribuzione (attraverso lo script '**make-packages**'), in modo da poter usare poi '**apt-get**' localmente. Anche con l'uso di '**apt-get**' rimane il problema delle dipendenze non soddisfatte, ma in questo modo si riesce almeno a realizzare qualcosa di generalizzato, che può risiedere facilmente in un disco esterno USB, o anche in un DVD masterizzato, per aggiornare facilmente le macchine che si vogliono usare.

## <span id="page-7-0"></span>Kernel

«

Il kernel di NLNX è molto simile a quello standard della distribuzione Debian, con la differenza più evidente che mancano del tutto le funzionalità ritenute inutili e ci sono più componenti incorporate direttamente nella parte principale (nel senso che non fanno parte di moduli separati). Vengono annotate nella tabella successiva alcune scelte fatte nella configurazione e le motivazioni relative.

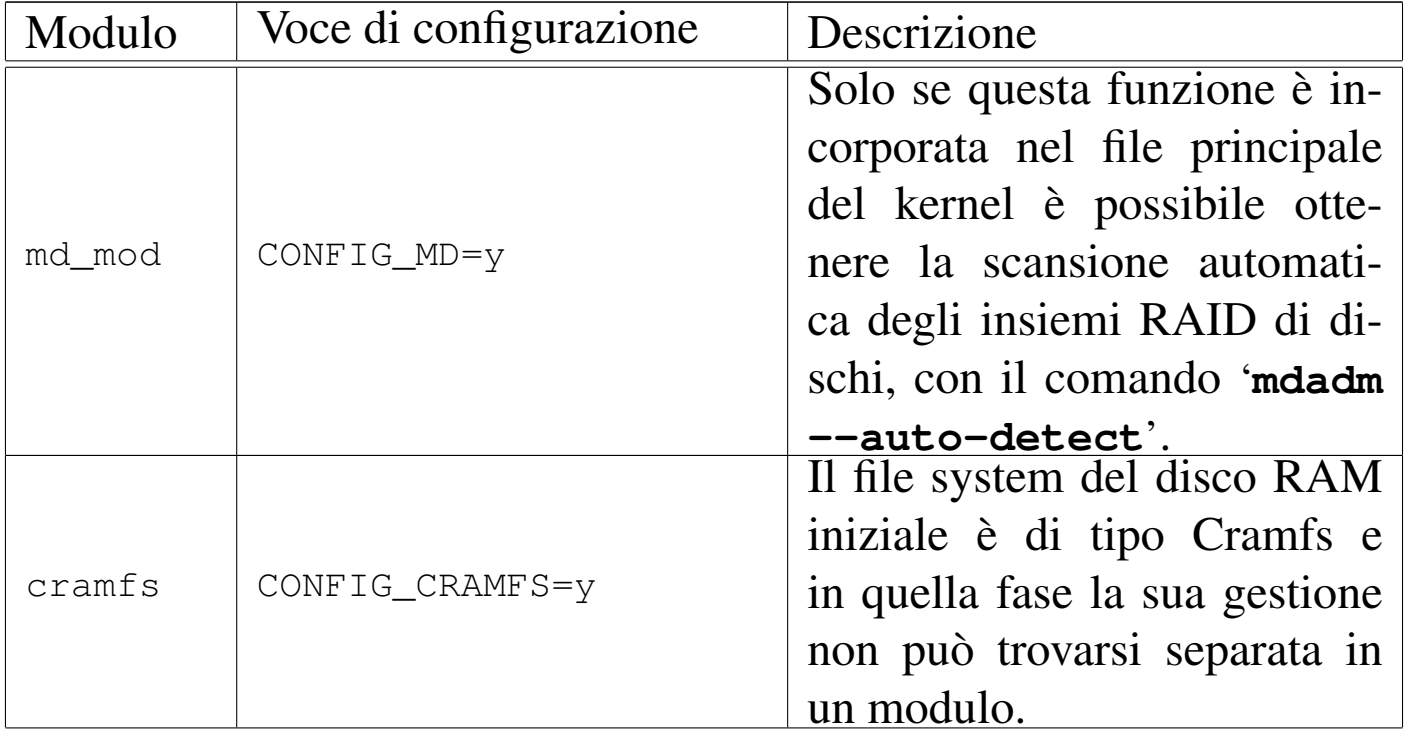

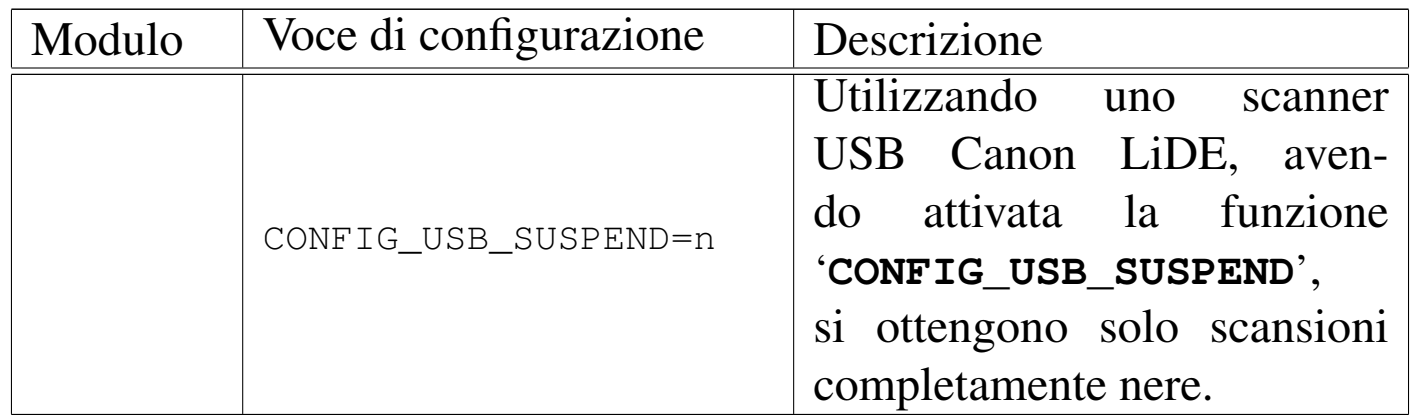

<span id="page-8-0"></span><sup>1</sup> Va ricordato che la struttura del file system del sistema avviato da un disco ottico *live* è la stessa per qualunque altro contesto in cui il file system va usato in sola lettura.